## 會員首次登入教學

1. 線上登入網站: <http://www.tats.org.tw/user/password>(這裡輸入您這 封信的 e-mail),勾選『我不是機器人』,按下『經電子郵件傳送新的密碼)

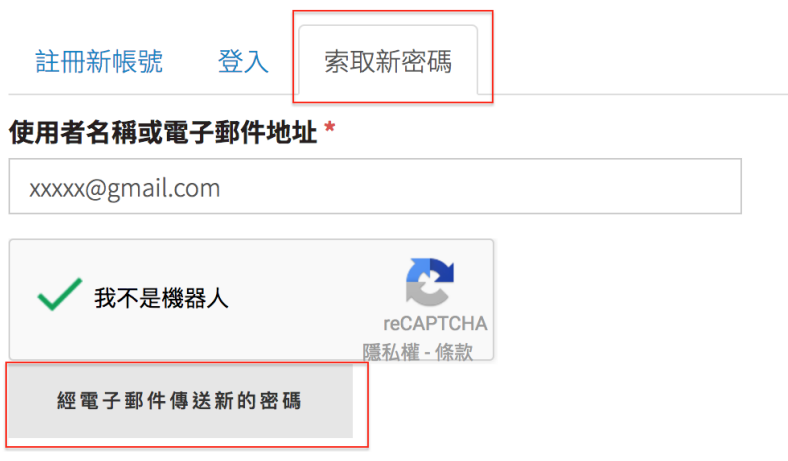

2. 請收 e-mail,您會收到一封 e-mail 為重設密碼的信,點選連結

sharonmember123,

您在 台灣運動傷害防護學會 的帳號提出了重設密碼的請求。

您現在可以藉由點擊此連結登入或將此連結複製並貼在您的瀏覽器網址欄上:

http://www.tats.org.tw/user/reset/381/1489571579/iE7baLkhQJmwFSbRnyduT8wwenDso-N8X94EWQpqOzc

這個連結僅能使用一次,且將會引導您至密碼重設頁面。此連結只有一天的效用,一天過後未使用的話,將不會發 生任何事情。

-- 台灣運動傷害防護學會 團隊

3.點選連結後會到網站上,請輸入您自己設定的密碼後,就完成更改密碼的 動作,以後請使用您自行設定的密碼登入網站。

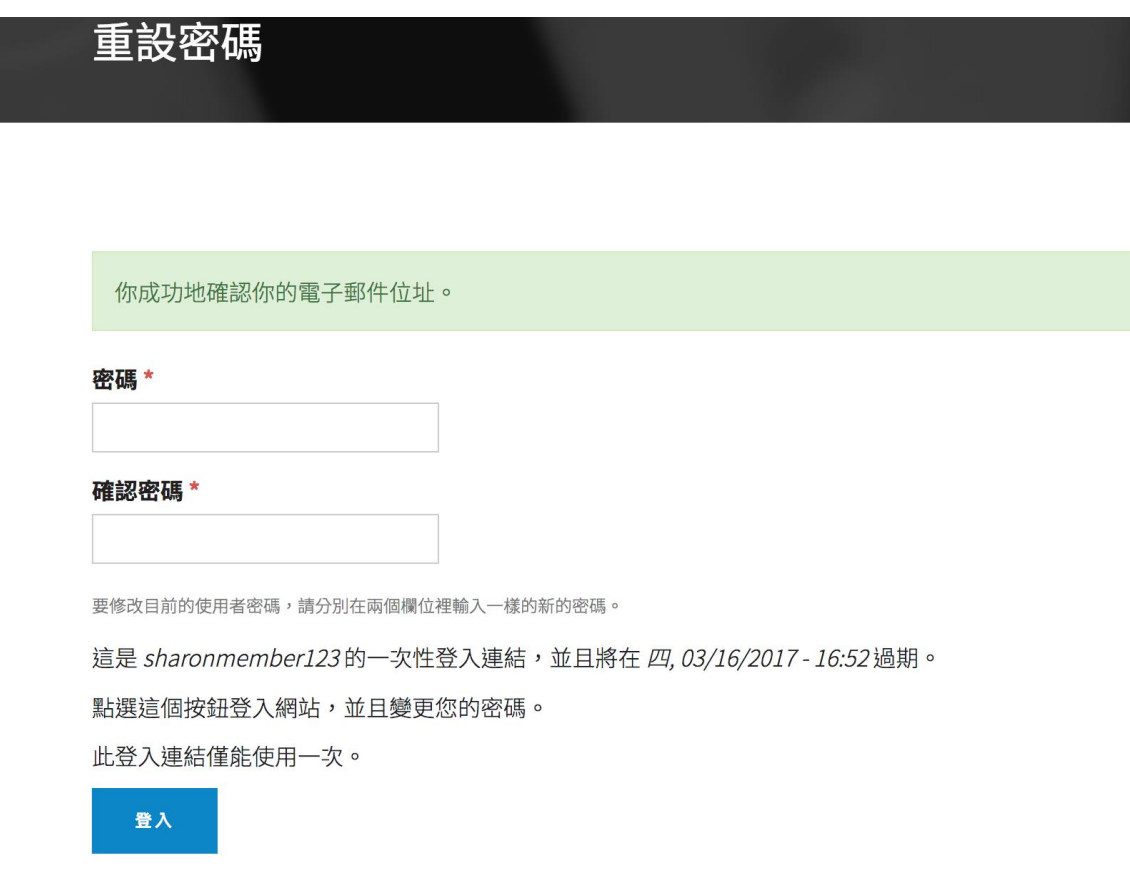

4.更改完密碼後須登出再重新登入才能進行相關資料編輯。